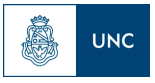

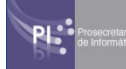

# **En revisión**

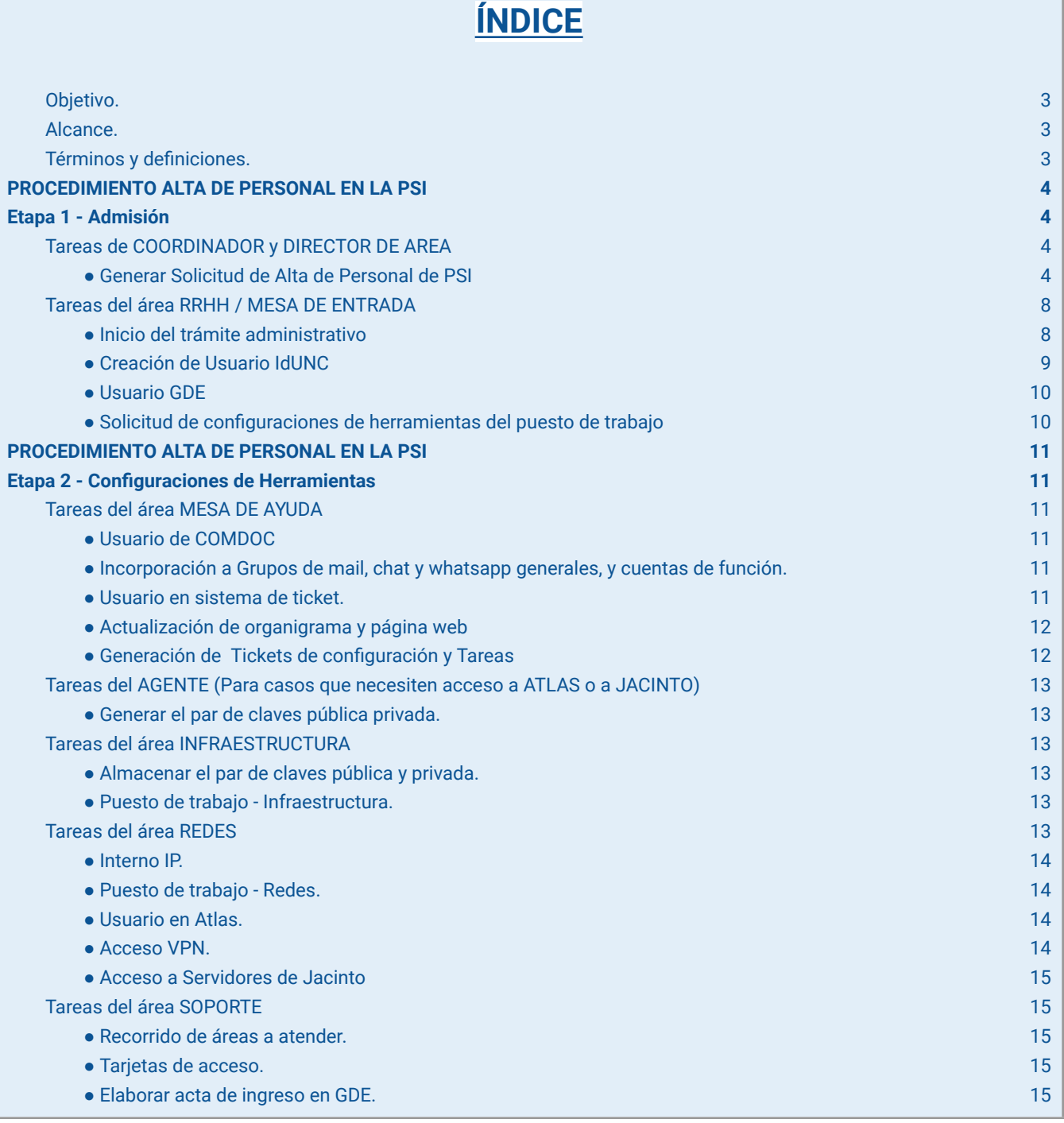

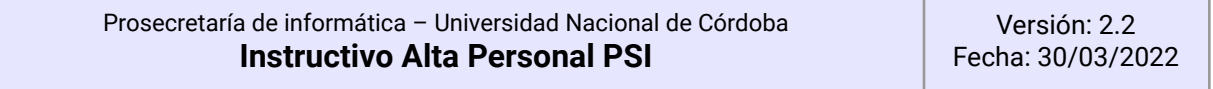

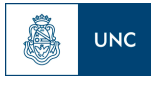

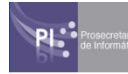

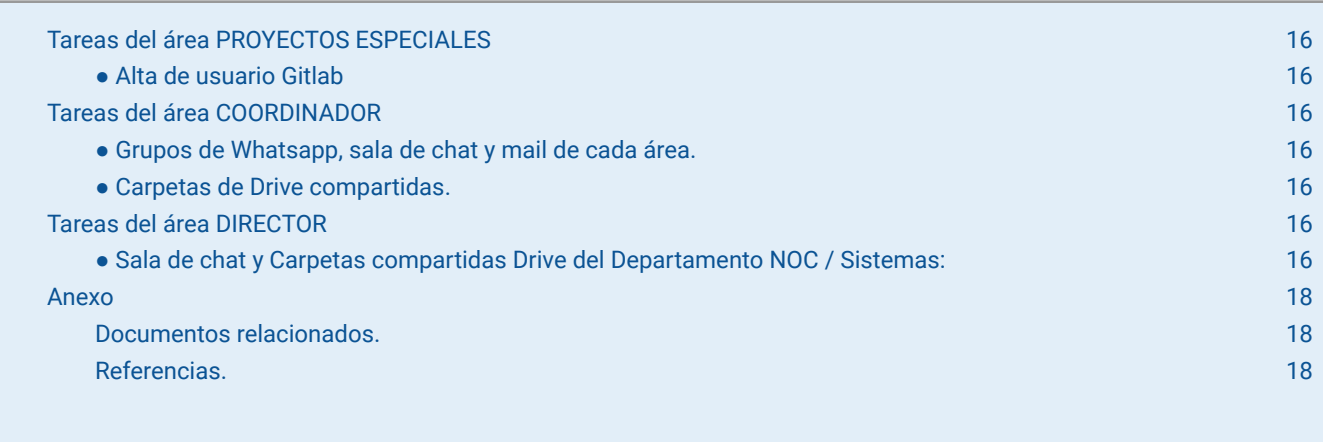

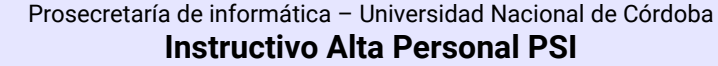

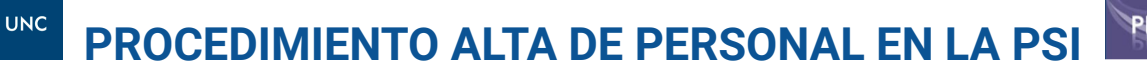

# <span id="page-2-0"></span>**Objetivo.**

Definir los procesos que deben realizarse cuando ingresa personal a la PSI independiente del tipo de vinculación que se trate.

# <span id="page-2-1"></span>**Alcance.**

Todas las áreas de PSI involucradas en el proceso, desde el momento que se confirma el alta del personal hasta que el agente cuente con acceso a todos los sistemas necesarios para el desarrollo de las tareas.

# <span id="page-2-2"></span>**Términos y definiciones.**

- **Agente:** Persona que desempeñará tareas en la Dependencia cualquiera sea la forma en la que se vinculó a la Prosecretaría de Informática (PSI).
- **Usuario:** Seudónimo de acceso que usará el agente en un sistema.
- **Coordinador:** Coordinador del área en la que el agente desarrollará sus actividades.
- **Director:** Director responsable de las actividades del agente y coordinador.

Versión: 2.2 Fecha: 30/03/2022

# **PROCEDIMIENTO ALTA DE PERSONAL EN LA PSI Etapa 1 - Admisión**

<span id="page-3-1"></span><span id="page-3-0"></span>A continuación se describe el Proceso por etapas y áreas responsables de cada instancia:

<span id="page-3-2"></span>*Tareas de COORDINADOR y DIRECTOR DE AREA*

<span id="page-3-3"></span>**● Generar Solicitud de Alta de Personal de PSI**

La Solicitud de Alta de Personal será realizada por el Coordinador del Área y Avalada por el Director del Área correspondiente.

Una vez seleccionado el postulante para Rol requerido, y al menos 30 días previos al ingreso del mismo a Prosecretaría, el Coordinador inicia el **GEDO de firma conjunta "APPSI"** completando los campos requeridos con la información del ingresante y puesto.

- Como **Destinatarios** se deberán incluir: **Agentes de Mesa de Entrada PSI/RRHH que serían gojaimez@unc.edu.ar,monica.leyba@unc.edu.ar,ana.gallo@unc.edu.ar, ana.l.calderon@unc.edu.ar,** quienes posteriormente darán inicio al expediente y luego de haber finalizado todas las tareas administrativas y tener el expediente completo para enviar a la siguiente repartición generarán el ticket que será asignado a Mesa de Ayuda.
- Como **Firmantes,** deberá cargarse como primera firma el **Coordinador** y como segunda firma **el Director del área correspondiente.**

Una vez completado el GEDO APPSI, **el documento se enviará "a Revisar"** al Director del área, para en caso de que fuese necesario, él mismo pueda realizar modificaciones pertinentes.

Una vez revisado el documento el Director, seleccionará **"Enviar a Firmar"**. En primer lugar firmará el coordinador, luego pasará al Director. Una vez firmado por el director, se generará el Número de Gedo y será enviado a los Destinatarios predefinidos.

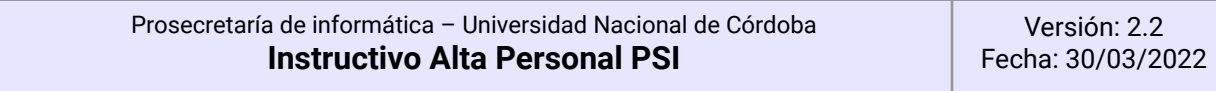

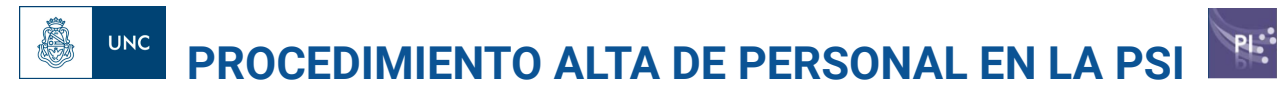

# El **Gedo APPSI** contendrá la siguiente información tabulada como Formulario Controlado:

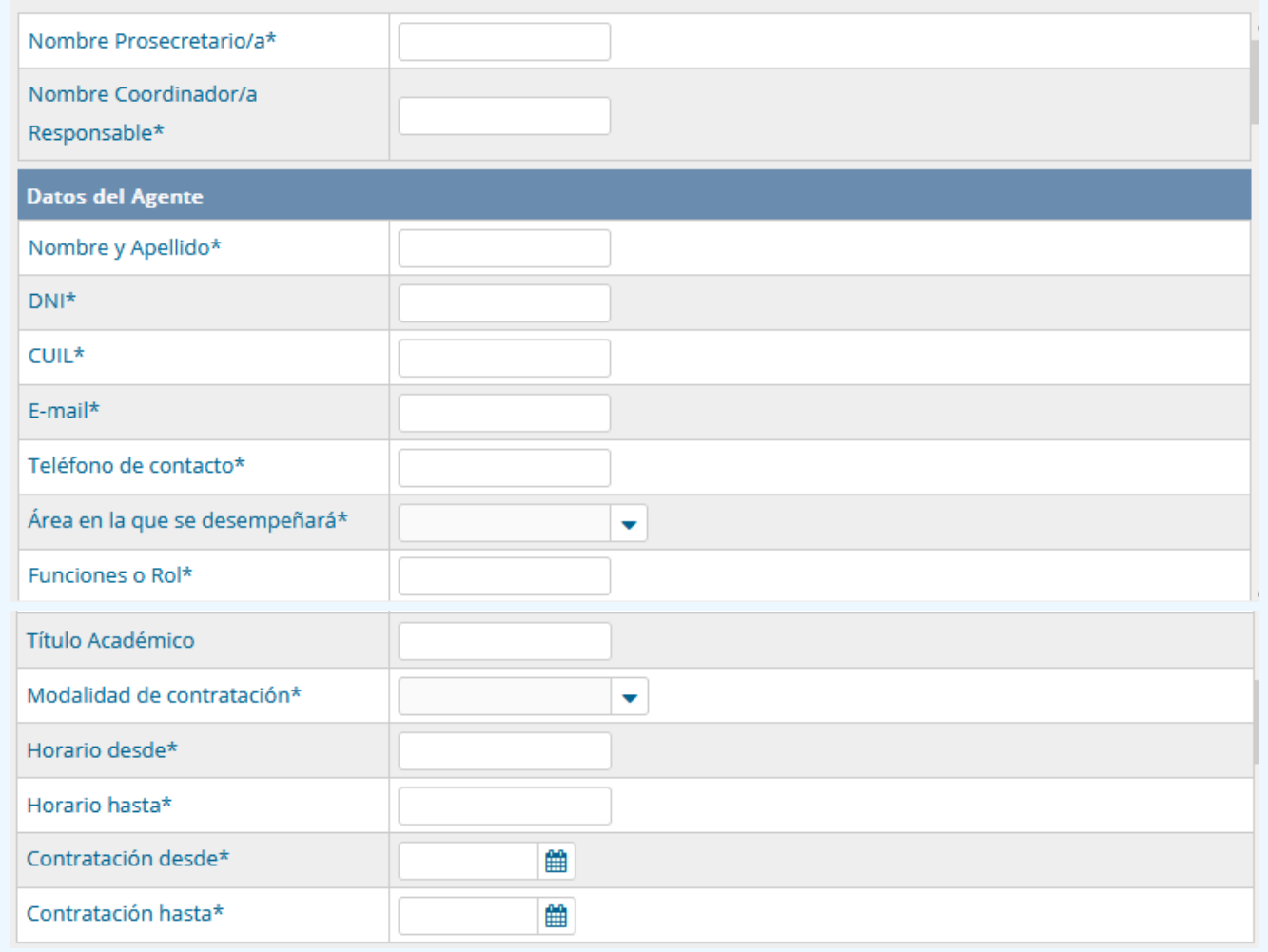

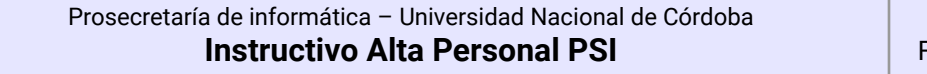

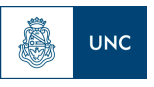

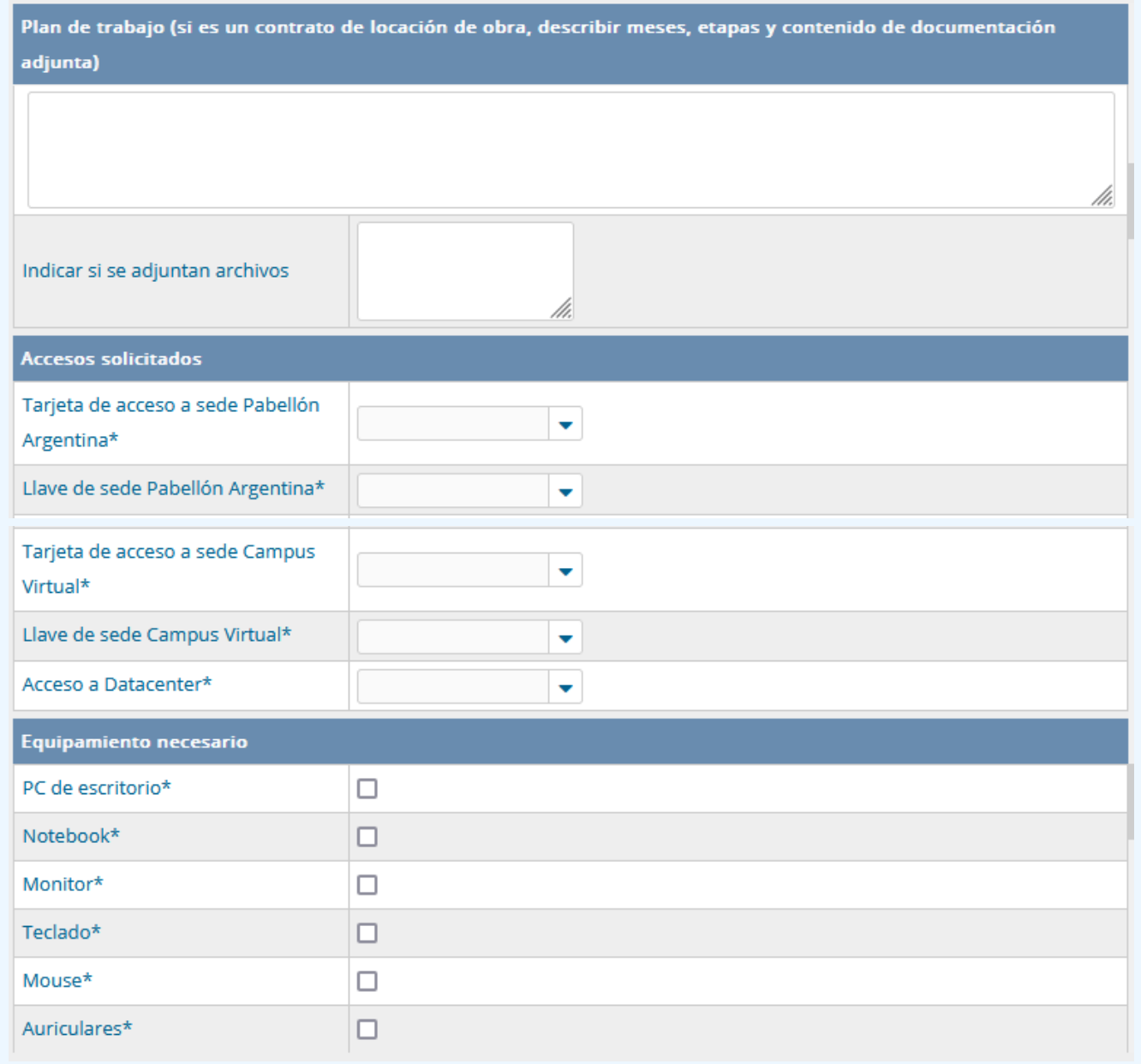

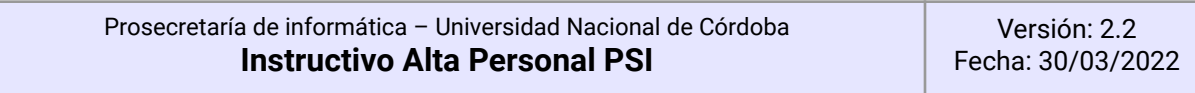

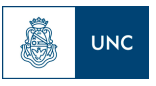

# **PROCEDIMIENTO ALTA DE PERSONAL EN LA PSI**

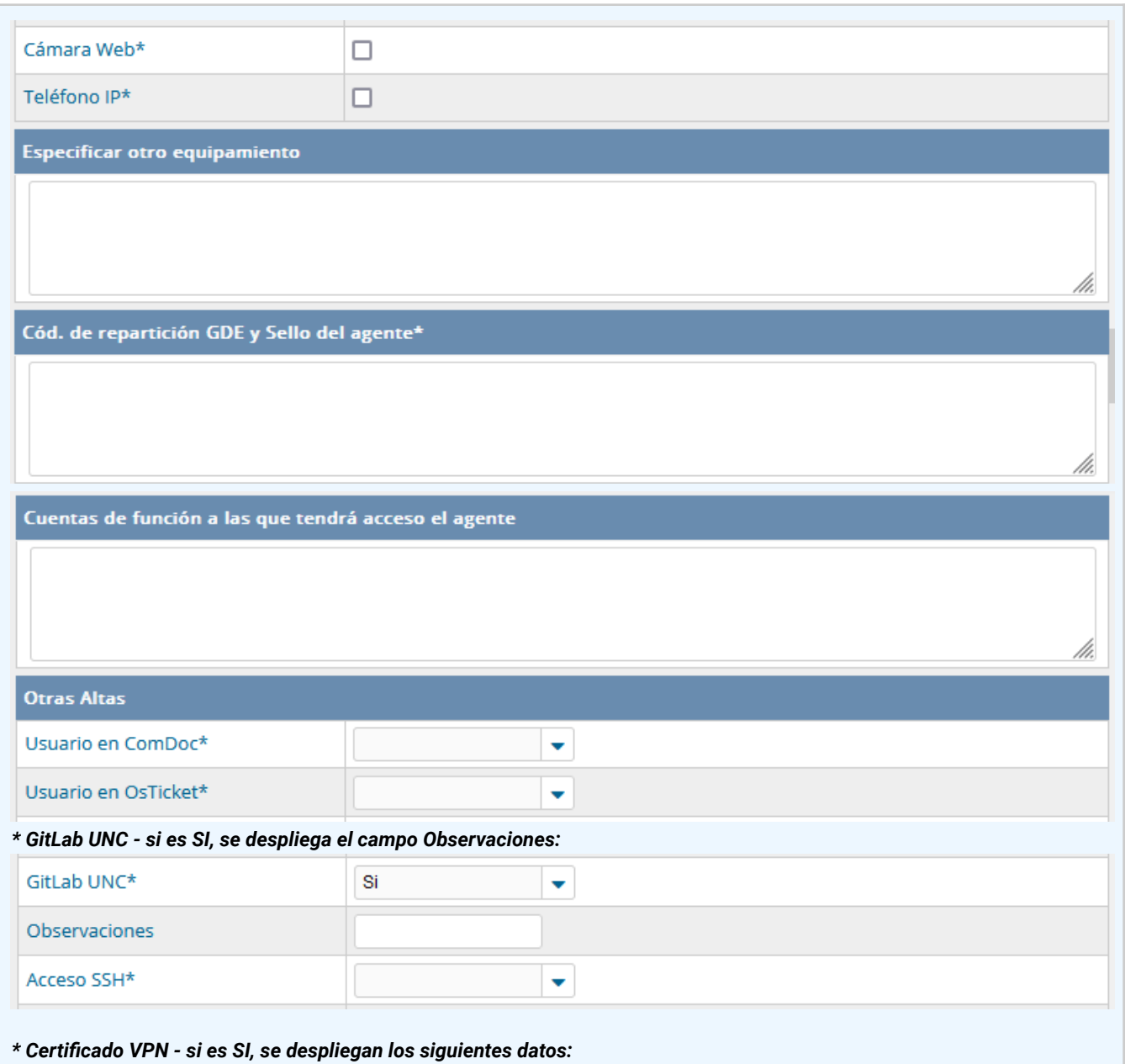

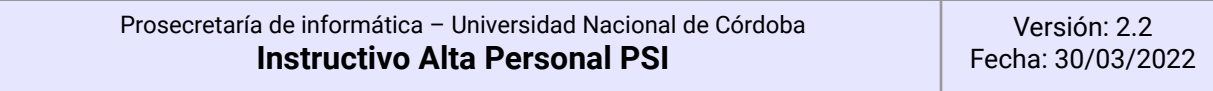

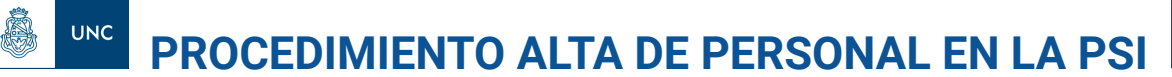

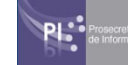

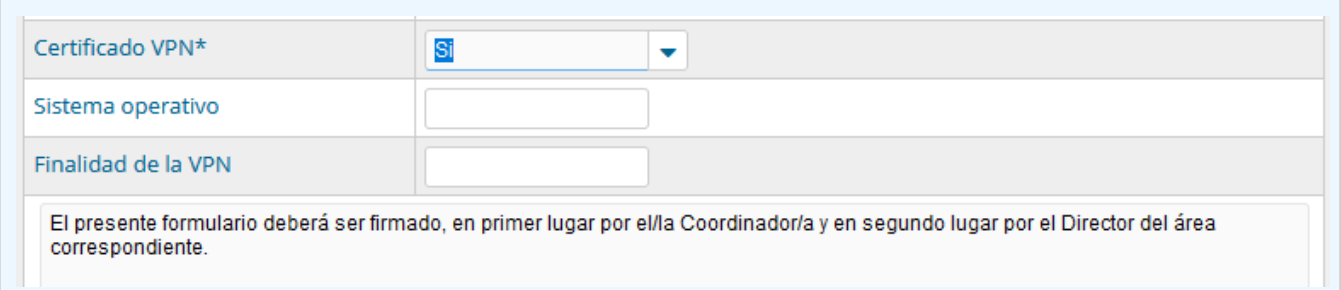

# <span id="page-7-0"></span>*Tareas del área RRHH / MESA DE ENTRADA*

# <span id="page-7-1"></span>**● Inicio del trámite administrativo**

El área de RRHH recibe la solicitud e inicia el proceso administrativo para la contratación del agente y gestiona la creación de su usuario IdUNC y su usuario en GDE.

Una vez recibida la Nota en GDE, el área MESA DE ENTRADA caratulará el Expediente, y vinculará la Nota de Alta Personal PSI [APPSI].

Posteriormente se comunicará con el ingresante para solicitar la información requerida para el proceso de contratación:

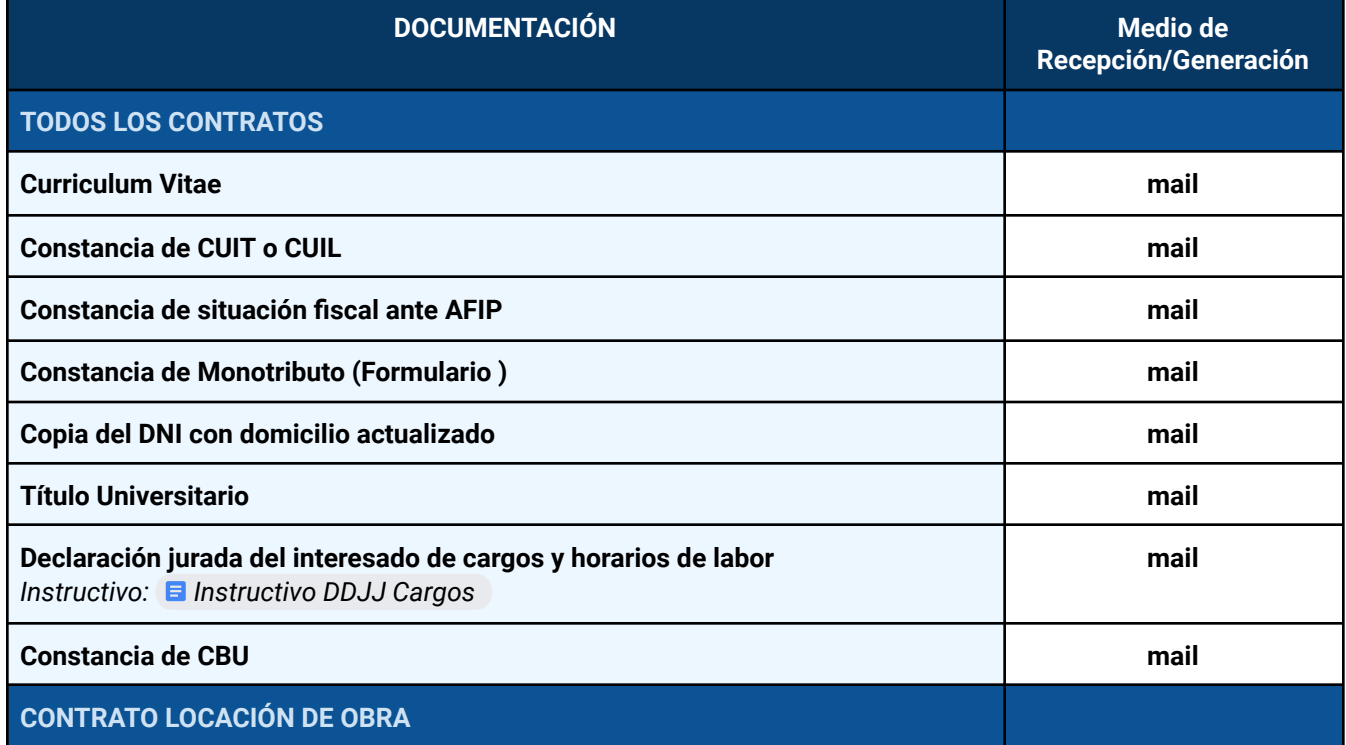

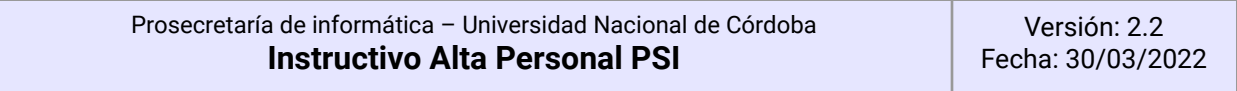

**PROCEDIMIENTO ALTA DE PERSONAL EN LA PSI**

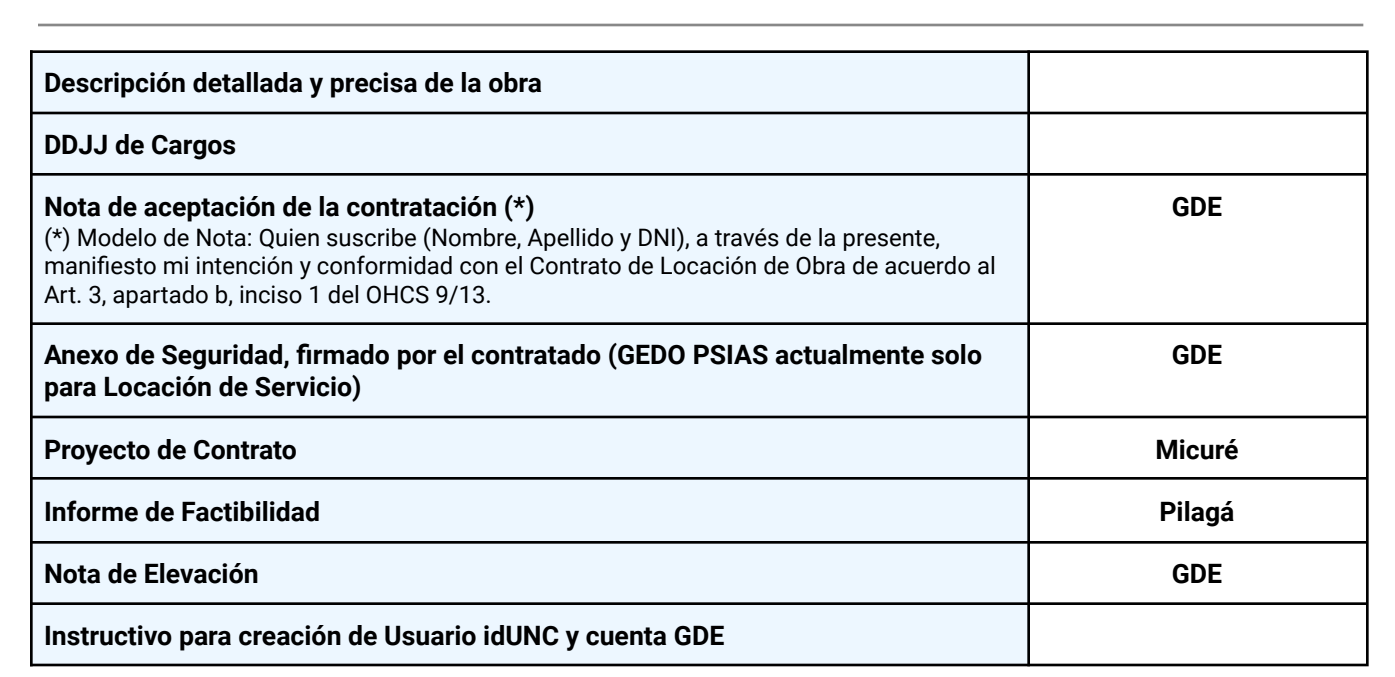

Una vez recibida la documentación, el área RRHH generará los gedos correspondientes y los vinculará al expediente.

# <span id="page-8-0"></span>**● Creación de Usuario IdUNC**

El área de RRHH deberá solicitar al ingresante la creación por autogestión de su usuario IdUNC y dar soporte en el proceso, lo cual es necesario para poder continuar con el proceso de alta.

Una vez iniciado el proceso de autogestión, el área RRHH deberá ingresar al sistema Administrador de Usuarios [\(https://usuarios.unc.edu.ar](https://usuarios.unc.edu.ar/cas/login?service=https%3A%2F%2Fadmin.usuarios.unc.edu.ar%2F#/)) y vincular el usuario como "miembro" a la Repartición PSI (Prosecretaría de Informática).

*- Procedimiento para crear usuario IdUNC: Usuario UNC para nodocentes — [documentación](https://documentacion.psi.unc.edu.ar/manuales/manual_usuario_usuariosUNC/usuario_para_nodocente.html) de Manual Usuarios [UsuariosUNC](https://documentacion.psi.unc.edu.ar/manuales/manual_usuario_usuariosUNC/usuario_para_nodocente.html) - 1.0*

#### **IMPORTANTE:**

**UNC** 

Si el nuevo agente tuviera un usuario **@mi.unc.edu.ar**, RRHH deberá solicitar el cambio de subdominio de usuario @mi.unc hacia @unc, enviando un mail a mail dirigido a: [usuarios@informatica.unc.edu.ar,](mailto:usuarios@informatica.unc.edu.ar) [consultas@informatica.unc.edu.ar](mailto:consultas@informatica.unc.edu.ar), con la siguiente información::

- Motivo de la solicitud:
- Nombre y apellido:

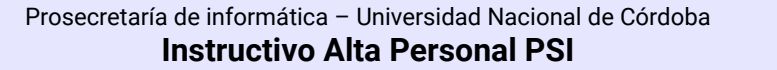

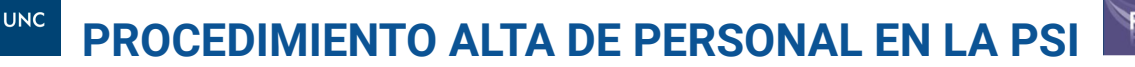

- Usuario UNC:
- Rol que corresponde: docente / no docente

#### <span id="page-9-0"></span>**● Usuario GDE**

Una vez creado el usuario IdUNC, el agente deberá crear su cuenta en GDE.

#### *Procedimiento para crear cuenta en GDE:*

*https:/ [www.unc.edu.ar/sites/default/files/INSTRUCTIVO%20-%20COMO%20INGRESAR%20A%20GDE\\_1.](https://www.unc.edu.ar/sites/default/files/INSTRUCTIVO%20-%20COMO%20INGRESAR%20A%20GDE_1.pdf)*

RRHH con el rol de **[Administrador](https://drive.google.com/file/d/1AG2hX-Of2-gsIyOCsN2xjwijtmgD-qWb/view?usp=sharing) Local de GDE**, deberá asignar al Usuario a la repartición correspondiente en la cual va a desempeñar sus tareas en la PSI, indicando su cargo y su superior jerárquico.

Esta configuración deberá realizarla desde la sección Administración de Usuarios del Escritorio Único de GDE *(Manual Administrador Local de GDE: Manual [Administradores](https://drive.google.com/file/d/1AG2hX-Of2-gsIyOCsN2xjwijtmgD-qWb/view?usp=sharing) Locales v130420 - UNC.pdf )*

Si el ingresante llevara a cabo el proceso de manera remota deberá realizar previamente la configuración de Proxy, para operar fuera de la red UNC: [Instructivo](https://documentacion.psi.unc.edu.ar/manuales/proxy-autenticado/) para Ingresar a los Sistemas de la UNC Fuera de la red — Proxy Autenticado 1.0 [documentation](https://documentacion.psi.unc.edu.ar/manuales/proxy-autenticado/)

#### <span id="page-9-1"></span>**● Solicitud de configuraciones de herramientas del puesto de trabajo**

Una vez que el solicitante cuente con Usuario **@unc.edu.ar**, el área de RRHH deberá iniciar un Ticket en el sistema OSTicket [https://ticket.psi.unc.edu.ar](https://ticket.psi.unc.edu.ar/) en el cual deberá:

- Incluir en el asunto (campo Issue Sumary) la descripción: **"Alta de Personal" + [APELLIDO/ NOMBRE]**
- Adjuntar el GEDO APPSI con la información del ALTA PERSONAL PSI
- Incluir en el cuerpo del ticket, el **USUARIO@UNC** del ingresante.
- Asignar el ticket a Mesa de Ayuda, incluyendo como "Colaboradores" al Director del Área y Coordinador/a (firmantes de la Nota APPSI)

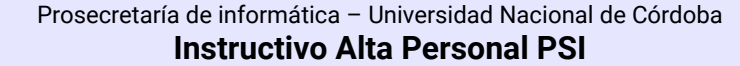

# <span id="page-10-0"></span>**PROCEDIMIENTO ALTA DE PERSONAL EN LA PSI Etapa 2 - Configuraciones de Herramientas**

# <span id="page-10-2"></span><span id="page-10-1"></span>*Tareas del área MESA DE AYUDA*

Mesa de ayuda recibe el ticket enviado por el área de RRHH, el cual contiene la información del nuevo agente y el documento Gedo APPSI con los requerimientos de alta y ejecutará las siguientes acciones:

# **● Usuario de COMDOC**

<span id="page-10-3"></span>En caso que corresponda de acuerdo a la solicitud:

**Mesa de ayuda** creará el usuario en COMDOC (<https://usuarios-comdoc.unc.edu.ar/>) y lo asigna al área correspondiente de PSI.

<span id="page-10-4"></span>**● Incorporación a Grupos de mail, chat y whatsapp generales, y cuentas de función.**

**Mesa de ayuda** asigna el nuevo agente a los siguientes grupos generales:

- **Whatsapp: Grupo-PSI**
- *Mail***:** [psi.grupo@unc.edu.ar;](mailto:psi.grupo@unc.edu.ar) psi[\\_tecnicos@unc.edu.ar](mailto:tecnicos.psi@unc.edu.ar) (si corresponde)
- *Sala de Chat de Google:* "PSI" (<https://chat.google.com/room/AAAAoxNsdcA>)
- *Cuentas de Función*: (solicitadas por el coordinador, *ejemplo: [consultas@informatica.un.edu.ar](mailto:consultas@informatica.un.edu.ar), [serviciosweb@informatica.unc.edu.ar](mailto:serviciosweb@informatica.unc.edu.ar)*)

# <span id="page-10-5"></span>**● Usuario en sistema de ticket.**

**Mesa de ayuda** ingresando como Administrador en [http://ticket.psi.unc.edu.ar/scp/index.php,](http://ticket.psi.unc.edu.ar/scp/index.php) creará el usuario en el sistema de tickets para el agente y lo agregará a los equipos correspondientes.

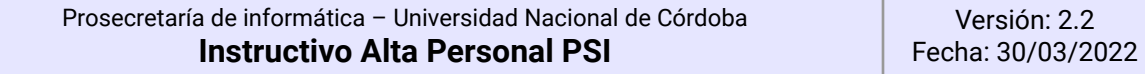

## <span id="page-11-0"></span>**● Actualización de organigrama y página web**

é,

**UNC** 

- a) **Mesa de ayuda** enviará un mail/ticket al **Director** correspondiente *(Alejandro Tiraboschi /Fernando Mensaque)* para que agregue el agente en el organigrama de la página: [https://documentacion.psi.unc.edu.ar/docs/organigrama\\_de\\_la\\_psi/](https://documentacion.psi.unc.edu.ar/docs/organigrama_de_la_psi/)
- b) **Mesa de ayuda** actualizará la página web, incorporando el nuevo agente: <https://www.unc.edu.ar/inform%C3%A1tica/sistemas-0>

## <span id="page-11-1"></span>**● Generación de Tickets de configuración y Tareas**

**Mesa de ayuda** en base a la información recibida en el formulario APPSI, deberá crear los tickets que correspondan los cuales deberán ser asignados a **cada equipo responsable** de la configuración de herramientas del nuevo agente indicando las tareas a realizar, conforme al siguiente esquema:

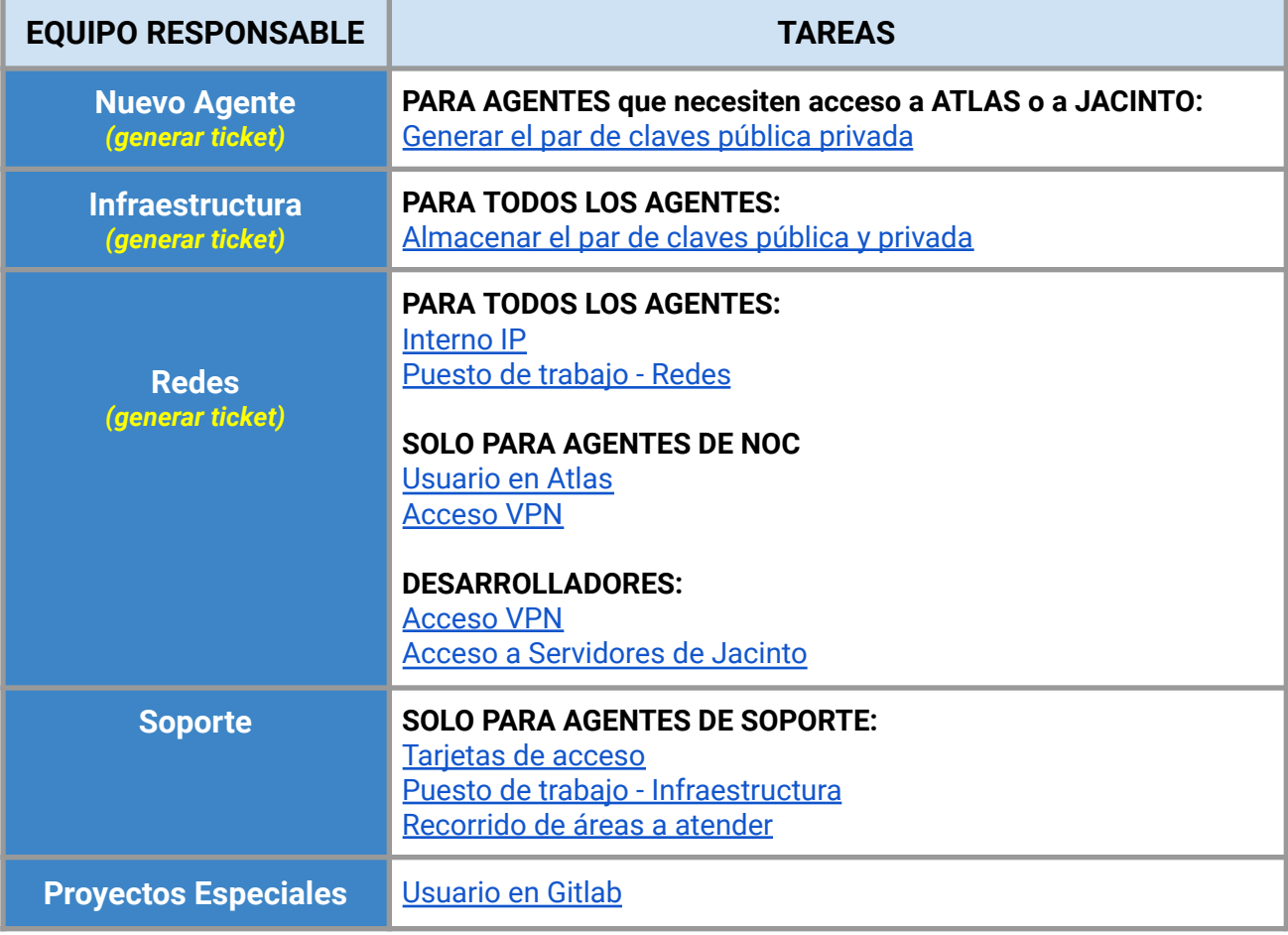

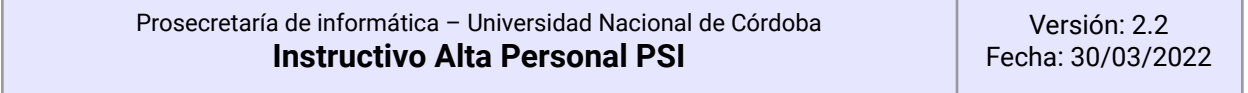

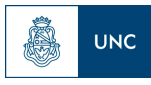

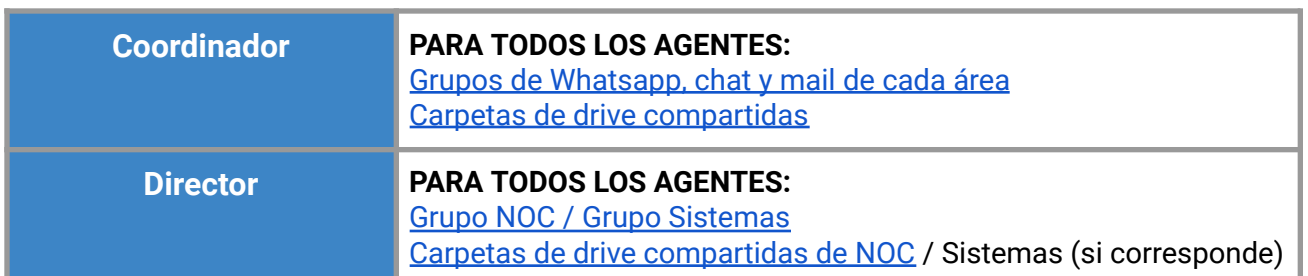

# **Procedimientos por Equipo**

<span id="page-12-0"></span>*Tareas del AGENTE (Para casos que necesiten acceso a ATLAS o a JACINTO)*

<span id="page-12-1"></span>**● Generar el par de claves pública privada.**

Mesa de Ayuda genera un Ticket al Agente, enviando el instructivo para generar la clave pública: <https://drive.google.com/file/d/1vM6RvfM310B6KltIvJuWafcEFtyVg6qz/edit>.

El agente ingresante generará su clave pública y la enviará a la Mesa de Ayuda. Mesa de ayuda generará un nuevo ticket a Infraestructura, y le envía la Clave para almacenarla y proceder con las altas.

# <span id="page-12-2"></span>*Tareas del área INFRAESTRUCTURA*

# <span id="page-12-3"></span>**TODOS LOS AGENTES PSI:**

**● Almacenar el par de claves pública y privada.**

Infraestructura recibe la clave pública generada por el Agente (en el ticket enviado por Mesa de Ayuda) y la almacena para usarse cuando sea necesario.

# <span id="page-12-4"></span>**● Puesto de trabajo - Infraestructura.**

El Área de Infraestructura asignará el equipo necesario de acuerdo a lo solicitado por ticket.

<span id="page-12-5"></span>*Tareas del área REDES*

**TODOS LOS AGENTES PSI:**

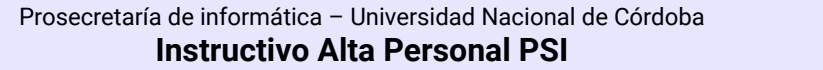

## <span id="page-13-0"></span>**● Interno IP.**

**UNC** 

El Área de Redes actualizará la configuración del interno telefónico y las agendas.

## <span id="page-13-1"></span>**● Puesto de trabajo - Redes.**

El Área de Redes le asignará los recursos de red necesarios para el puesto de trabajo.

## <span id="page-13-2"></span>**SOLO PARA AGENTES DE NOC:**

#### **● Usuario en Atlas.**

El Área de Redes creará una cuenta del usuario en atlas y colocará la clave pública del ingresante.

# <span id="page-13-3"></span>**● Acceso VPN.**

El Área de Redes creará los accesos de VPN para el agente, para lo cual requiere la siguiente información: *USUARIO: (Correo del usuario) / SISTEMA OPERATIVO / NUMERO DE CONTACTO / ÁREA RESPONSABLE / FINALIDAD DE LA VPN*

Versión: 2.2 Fecha: 30/03/2022

# **SOLO PARA AGENTES DESARROLLO/SERVICIOS WEB:**

<span id="page-14-0"></span>**● Acceso a Servidores de Jacinto**

# <span id="page-14-1"></span>*Tareas del área SOPORTE*

**UNC** 

### <span id="page-14-2"></span>**SOLO PARA AGENTES DE SOPORTE:**

**● Recorrido de áreas a atender.**

Él Área de soporte organizará una visita guiada por Rectorado, Vicerrectorado, Protocolo, Campus virtual, SAE, SAA, PRI, Prensa, Comedor, suma 400, 400 y cualquier otra área de interés.

# <span id="page-14-3"></span>**● Tarjetas de acceso.**

El Área de Infraestructura se encargará activar las tarjetas de acceso siguiendo los instructivos bajo la premisa de que todo el personal de PSI tiene acceso a las dos sedes:

Para la sede Pabellón Argentina:

<https://docs.google.com/document/d/1tiQwilKQmZR5oPvYyAad5AX56MNnGvqUl6napq-zL7c>

- Para la sede Campus Virtual:

<https://drive.google.com/file/d/1VcQux8IYb-UMZhP88MuOTH8-GN89kPX6/view?usp=drivesdk>

Los cambios en el acceso serán registrados en:

[https://docs.google.com/spreadsheets/d/1Qym3-tWjRd0IoLAfuKNWNMO3\\_eQBB\\_TAsrQxY-xfvtY/edit](https://docs.google.com/spreadsheets/d/1Qym3-tWjRd0IoLAfuKNWNMO3_eQBB_TAsrQxY-xfvtY/edit#gid=0)  $\#$ gid=0

[https://docs.google.com/spreadsheets/d/1tNI5wE0ATBvlEu2N85ALfdVGERVESPL7X2Gm3PGqNzc/ed](https://docs.google.com/spreadsheets/d/1tNI5wE0ATBvlEu2N85ALfdVGERVESPL7X2Gm3PGqNzc/edit#gid=0) [it#gid=0](https://docs.google.com/spreadsheets/d/1tNI5wE0ATBvlEu2N85ALfdVGERVESPL7X2Gm3PGqNzc/edit#gid=0)

# <span id="page-14-4"></span>**● Elaborar acta de ingreso en GDE.**

Se hará un acta de ingreso en GDE en la que conste la entrega de las tarjetas de ingreso y las llaves (si corresponde).

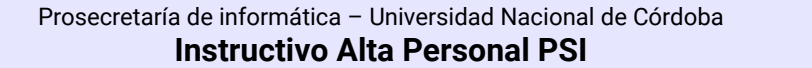

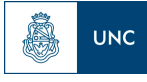

<span id="page-15-0"></span>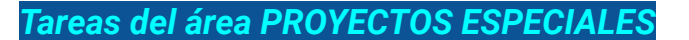

#### <span id="page-15-1"></span>**● Alta de usuario Gitlab**

De acuerdo a la solicitud del Coordinador se dará acceso a Gitlab <https://gitlab.unc.edu.ar/> indicando el Usuario IdUNC. El Agente recibirá un mail para configurar su contraseña y completar el proceso.

Como solicitar un Repositorio en GitLab: <https://documentacion.psi.unc.edu.ar/docs/instructivo/>

# <span id="page-15-2"></span>*Tareas del área COORDINADOR*

#### <span id="page-15-3"></span>**● Grupos de Whatsapp, sala de chat y mail de cada área.**

El Coordinador se encargará de incorporar al agente a todos los grupos específicos que sean necesarios para el desarrollo de sus tareas (Whatsapp, mails, salas de chat de Google, etc.)

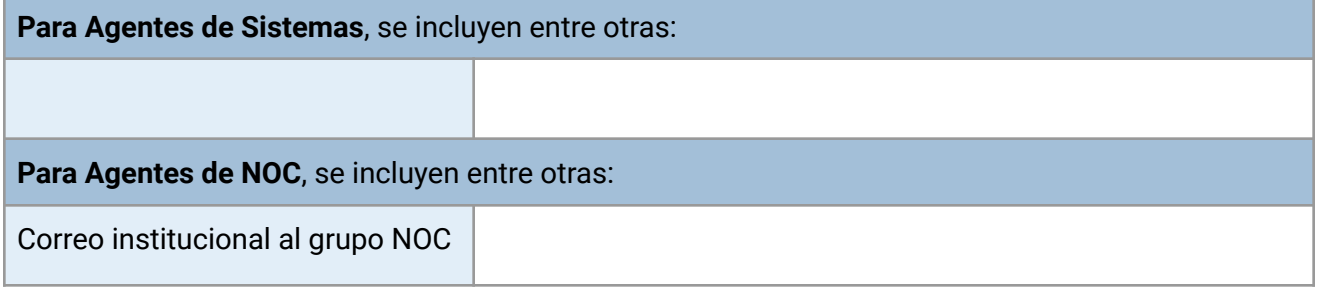

<span id="page-15-4"></span>**● Carpetas de Drive compartidas.**

El Coordinador se encargará de dar acceso a las carpetas compartidas que sean necesarias.

# <span id="page-15-5"></span>*Tareas del área DIRECTOR*

<span id="page-15-6"></span>**● Sala de chat y Carpetas compartidas Drive del Departamento NOC / Sistemas:**

## **PARA TODOS LOS AGENTES:**

Grupo NOC / Grupo [Sistemas](#page-15-3) Carpetas de drive [compartidas](#page-15-4) de NOC / Sistemas (si corresponde)

**Para TODOS LOS AGENTES PSI**, se incluyen entre otras:

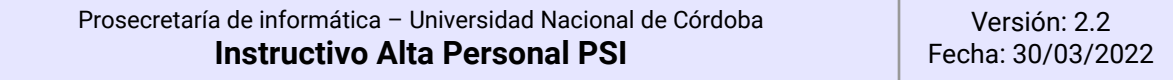

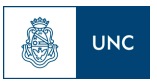

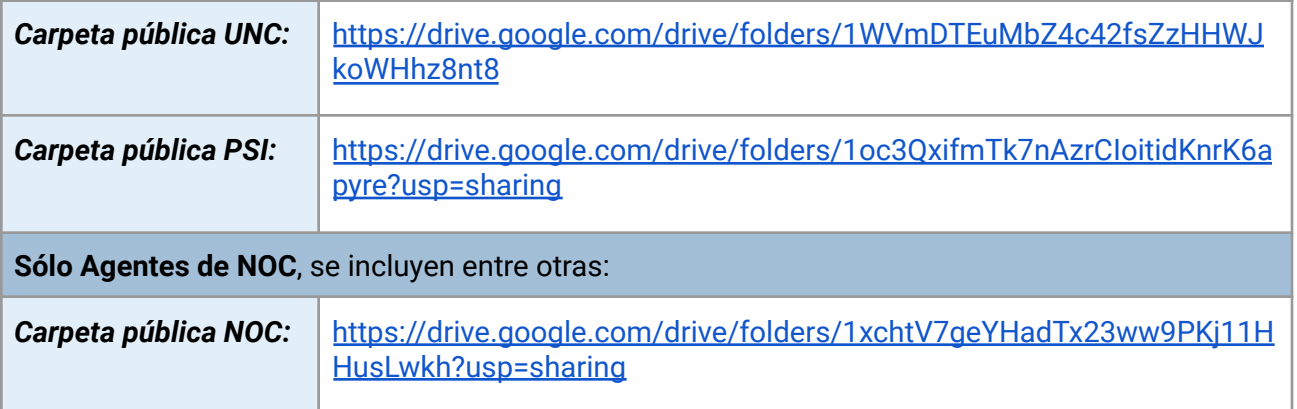

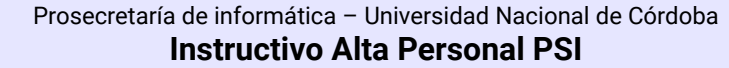

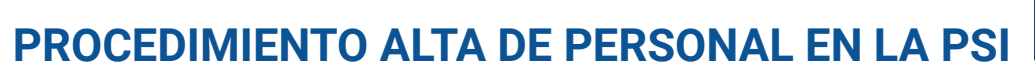

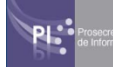

# <span id="page-17-0"></span>**Anexo**

Â

**UNC** 

# <span id="page-17-1"></span>**Documentos relacionados.**

- Instructivo de baja de personal [\[3](#page-17-3)]

# <span id="page-17-2"></span>**Referencias.**

- 1. Instructivo nuevo [personal.pdf](https://drive.google.com/file/d/1MThICMYY9hSeNbWpbO7zvzrvJVDgXKB7)
- 2. [Instructivo](https://docs.google.com/document/d/1F2k-6qR3ym0u_1QeqlOCL5qarpzcbIj3m0wNkGsTUU4) nuevo personal
- <span id="page-17-3"></span>3. Instructivo baja [personal.pdf](https://drive.google.com/file/d/1W4s68uM3EtCuA0eXstHod7naNx1fHorb)
- 4. [Instructivo](https://drive.google.com/file/d/1vM6RvfM310B6KltIvJuWafcEFtyVg6qz) tunel ssh.pdf

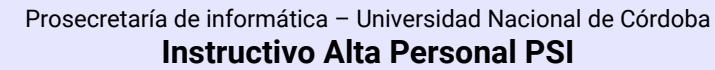